# **UnioSet**

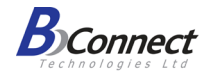

### **H360 אוזניות לטלפון מדריך למשתמש**

האוזניות מדגם 360H הן אוזניות קלות משקל לטלפון וכוללות רצועת ראש ניתנת להתאמה. האוזניות מתאימות לכל סוגי המכשירים הניידים והמחשבים, תומכות בהשמעת מוזיקה ובביצוע שיחות באיכות גבוהה דרך האינטרנט.

**.1 עיצוב**

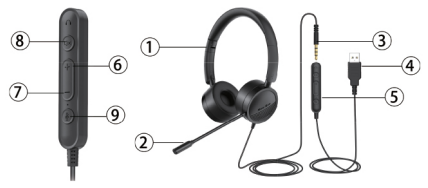

- .1 רצועת ראש מתכווננת
	- .2 מיקרופון
	- .3 חיבור 3.5 AUX מ"מ
		- .4 חיבור USB
		- .5 בקרת עוצמת שמע
- .6 הגברת עוצמת שמע
- .7 החלשת עוצמת שמע
	- .8 השתקה
	- .9 השתקת המיקרופון

#### **.2 לחצנים**

**שימו לב: נורית ה- LED מאירה באדום רק כאשר המיקרופון מושתק. בכל מצב אחר, הנורית מאירה באור כחול.** 

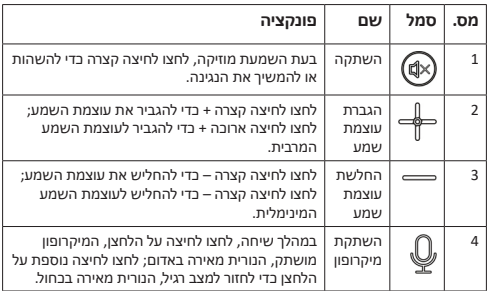

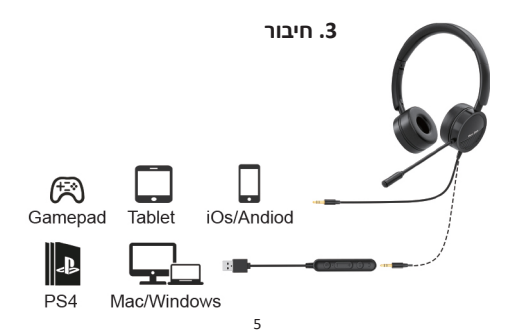

### **.4 הוראות הפעלה**

#### **1( למחשב עם Windows**

שלב 1: לחצו על התחל (Start) בפינה השמאלית התחתונה. ולאחר מכו לחצו על "הגדרות" )Settings).

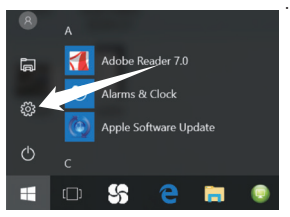

שלב 2: ההלידו את המילה שמע )Audio )בשורת החיפוש בהגדרות, ובחרו באפשרות "נהל התקני שמע" (Manage audio devices).

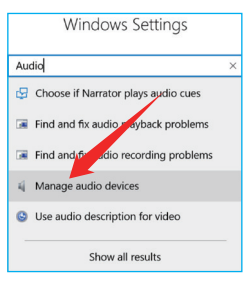

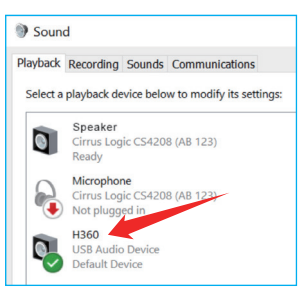

שלב 3: באפשרויות שמע. בחרו ב- 360H ברשימת "השמעה" ו"הקלטה".

#### **2( למק ומכשירי iOS** .<br>נעלר 1<sup>.</sup> לחצו בפינה השמאלית העליונה של המסך ובחרו באפשרות "הגדרות מערכת" (System Preferences).

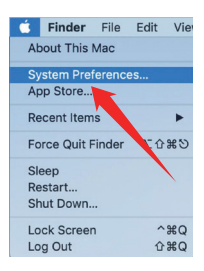

#### "ועמע" - נשלב 2: בחרו ראפושרות " (Sound) מתוך הרשימה.

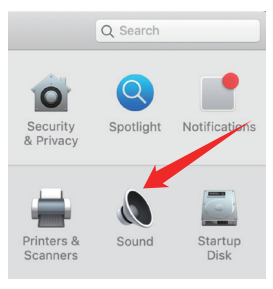

שלב 3: באפשרויות השמע, בחרו ב"התקו שמע USB" ברשימת הפלט והקלט.

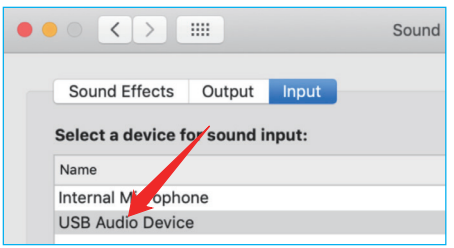

#### **.5 מפרט**

אימפדנס נומינאלי (AC): 32Ω±15%  $10mW$ 'תחח מדורג טווח תדרים: KHz20-200 רגישות מיקרופון: dB-42±3 רגישות אוזניות: dB115±3  $\leqslant$ 3% $\leqslant$ 

#### **.6 בעיות נפוצות**

#### **בעיה :1 אין שמע באוזניות**

פתרון: ודאו שהחיבור נכון; ודאו שחיבור ה- USB של המחשב שלכם תקין; ודאו שחיבור השמע 3.5 מ"מ מתחבר בצורה מושלמת; ודאו שההשתקה אינה פעילה.

#### **בעיה :2 נשמע צליל חד ברמקול או במיקרופון**

פתרון: עוצמת השמע חזקה מדי או שהמיקרופון קרוב מדי לפה שלכם. כוונו את עוצמת השמע לרמה המתאימה ואת המיקרופון למרחק הנכון.

#### **בעיה :3 נשמע זמזום במהלך שיחה**

פתרון: נסו להשתמש בחיבור USB אחר. המגע של חיבור ה- USB עשוי להיות לא טוב.

## **.7 לתשומת לבכם**

- .1 שימוש באביזרים לא מקוריים עלול לגרום לביצועים נמוכים, לנזק, לקצר ולביטול האחריות.
	- .2 פירוק האוזניות שלכם עלול לגרום להם לנזק ולא יתוקן במסגרת האחריות.
		- 3. אל תשתמשו באוזניות בסביבה מאובקת.<br>4 השתמשו במטלית נקיה, ברה ויבשה בדי י
		- 4. השתמשו במטלית נקיה, רכה ויבשה כדי לנקות את האוזניות.<br>5. שמרו את האוזניות באריזה המקורית באשר אינכם משתמשינ
- .5 שמרו את האוזניות באריזה המקורית כאשר אינכם משתמשים בהם.
- .6 אל תניחו לילדכם לשחק עם האוזניות. הם עלולים לפגוע בעצמם או להזיק להם.
	- .7 אל תשימו את האוזניות במקום קר או חם, מחשש שלא ניתן יהיה להשתמש בהם.

#### תעודת אחריות למוצרי ביקונקט טכנולוגיות בע"מ

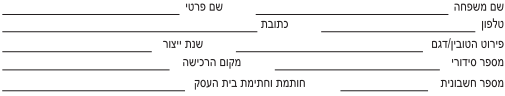

תעודה זו ניתנת כאחריות לתקינותו של המוצר. אחריותנו לפי תעודה זו היא לתקו בתור 10 (עשרה) ימי עבודה מיום הגעת המוצר למעבדת החברה. כל קלקול שהתגלה במוצר במהלך תקופת האחריות, או להחליף את המוצר או כל חלק ממנו במידה ויידרש, ללא תמורה. במידה ותידרש החלפת .<br>חלקים לצורך התיקון, ייעשה שימוש בחלקים חדשים ומקוריים. תקופת האחריות היא למשך 12 חודשים מיום הרכישה, ותקפה אך ורק בצירוף חשבונית הקנייה ממשווק שהוסמר על ידנו כמשווק מורשה.

בהיעדר נקודת שירות במרחק של עד 15 ק"מ מהחנות בה בוצעה הרכישה, רשאי הצרכן להביא את המוצר לתיקון בחנות בה נרכש המוצר והתיקון .<br>במקרה כאמור יבוצע תור שבועיים ממועד מסירת המוצר. לאחר ביצוע התיקון ו/או ההחלפה במוצר. יימסר לצרכו אישור בכתב שתפורט בו מהות .<br>התיקוו ו/או מהות ההחלפה. אנו נהיה רשאים לדרוש תמורה בעד התיקוו. במידה והקלקול במוצר נגרם כתוצאה מאחת מהסיבות שלהלו: שימוש בטובין בניגוד להוראות השימוש (לדוגמא: חיבור האוזניות למקור מתח ו/או הספק אשר אינו מיועד לאוזניות);

.<br>דדוו או רשלנות של הצרכו (לדוגמא: נזק שנגרם כתוצאה מנזילת סוללות בתור המכשיר. זיהומו בחול. אבק. מים או שמו וכדומה. שבר שנגרם לאוזניות או למוצר); במקרה של תיקון שנעשה בטובין בידי מי שלא הורשה לכך מטעמנו. כוח עליון שהתרחש במועד מאוחר ממועד מסירת הטובין לצרכן.

#### פרטי היבואו: ביקונקט טכנולוגיות בע"מ. ח.פ 514849371

ת.ד. 50 קריית עקרון מרכז ביל"ו או צומת עקרון (ביל"ו סנטר) טלפון 18223 פוסי 20.9418223 פוסי 18-941823 הרית עקרון מרכז ביל"ו או צומת עקרון (ביל"ו סנטר) דואר אלקטרוני info@bconnect.co.il ניתן להירשם לאחריות גם באתר www.bconnect.co.il שירות לקוחות ותמיכה טכנית 08-9403300; נקודת שירות ומעבדה מרכזית 08-9418222

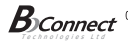

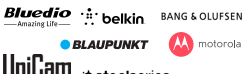

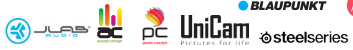

Jahra <sup>GN</sup>

**DHILIDS** 

רשימת נקודות שירות:

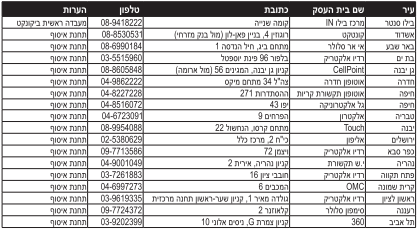

י רשימת נקודות שירות משודכנת ניתן למצוא באתר ((www.bconnect.co